# **КОМПЬЮТЕРНОЕ МОДЕЛИРОВАНИЕ ДИНАМИКИ ПОДВЕСКИ ТРАКТОРА С ИСПОЛЬЗОВАНИЕМ UNITY**

### **П. С. Авсейцев, Г. В. Беломутов**

*Учреждение образования «Гомельский государственный технический университет имени П. О. Сухого», Республика Беларусь*

# Научный руководитель Т. А. Трохова

Эффективность применения средств и методов автоматизированного проектирования при выполнении инженерно-технических и конструкторских разработок во многом определяется качеством предварительной проработки будущего изделия. Наличие мощных вычислительных систем и пакетов не избавляет от необходимости подвергать сомнению результаты моделирования и проверять их с помощью различных вычислительных схем и методов.

При моделировании динамических технических объектов необходимо решить следующие задачи:

– получение адекватной математической модели;

- получение компьютерной модели на основе математической модели;
- визуализация результатов моделирования в графическом виде;
- 3D моделирование динамической системы в реальном времени.

В качестве предметной области выступает процесс колебаний подвески машинно-тракторного агрегата (МТА). Колебательные процессы, возникающие в МТА при перемещении по опорной поверхности пути, отрицательно влияют на плавность хода МТА и работу его узлов. Причина возникновения колебаний кроется в непостоянстве свойств почвы и характере взаимодействия МТА с грунтом.

Основные возможности приложения:

– получать функции перемещения подвески МТА после решения ОДУ в численном виде;

– визуально отображать движение МТА;

– представлять перемещение подвески в виде графика;

– исследовать влияние жесткости пружины или массы на максимальное перемещение подвески в динамическом режиме;

#### 508 Секция VIII. Информационные технологии и моделирование

- исследовать влияние высоты опорной поверхности на максимальное перемещение подвески в динамическом режиме.

Инструментарием для решения поставленных задач являются следующие средства разработки:

- Unity3DEngine:

 $-$  Blender:

- DotNumerics.

Blender - свободный, профессиональный пакет для создания трехмерной компьютерной графики, включающий в себя средства моделирования, анимации, рендеринга, постобработки и монтажа видео со звуком, компоновки с помощью «узлов», а также для создания интерактивных игр. В настоящее время он пользуется наибольшей популярностью среди бесплатных 3D редакторов в связи с его быстрым и стабильным развитием, которому способствует профессиональная команда разработчиков.

При создании динамической модели колебаний MTA Blender применялся для разработки следующих графических элементов:

 $-$  корпус;

- пружина;

- $-$  демпфер;
- $-$ колесо;

- дорожное покрытие.

Эти элементы были экспортированы в файлы в формате .FBX, который по умолчанию поддерживается инструментом Unity3D.

Следующим шагом разработки модели является перенос графических объектов в Unity3D и построение дерева иерархии объектов.

Unity3D - это инструмент для разработки двух- и трехмерных приложений и игр, работающий под операционными системами Windows, Linux и OS X. Созданные с помощью Unity приложения работают под операционными системами Windows, OS X, Windows Phone, Android, Apple iOS, Linux, а также на игровых приставках Wii, PlayStation 3, PlayStation 4, Xbox 360, Xbox One и MotionParallax3D дисплеях. На рис. 1 приведено дерево иерархии Unity3D.

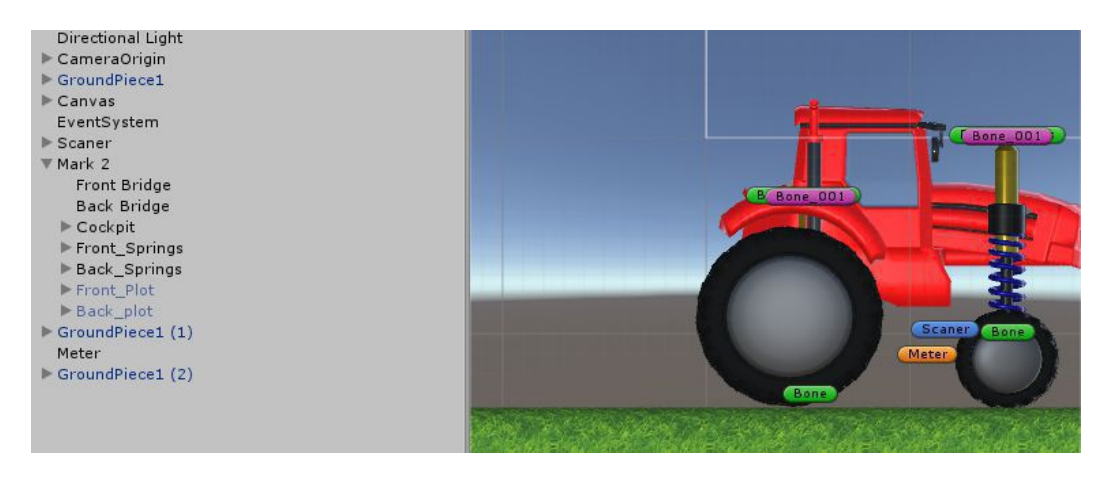

Рис. 1. Дерево иерархии зависимости

Поведение объектов контролируется с помощью компонентов Components, которые присоединяются к ним. Помимо множества встроенных в Unity стандартных компонентов, Unity позволяет создавать свои компоненты, используя скрипты. Они позволяют активировать динамические события, изменять параметры компонентов,

и отвечать на ввод пользователя каким угодно способом. С помощью скриптов реализованы следующие алгоритмы:

– алгоритм решения системы дифференциальных уравнений, являющиеся основой математической модели колебаний подвески МТА;

– алгоритм движения МТА по результатам решения дифференциальных уравнения;

– алгоритм движения графического объекта по поверхности с заданной скоростью;

– алгоритм движения и управления камерой;

– алгоритм сканирования неровности опорной поверхности;

– алгоритм построения графика согласно полученным результатам решения дифференциального уравнения;

– алгоритм динамического изменения опорной поверхности;

– алгоритм управления временем.

Скрипт, реализующий алгоритм движения графического объекта по поверхности с заданной скоростью, реализуется посредством создания нового вектора для следующего кадра. Новый вектор получен в результате увлечения собственного числового значения, увеличенного на скоростную константу.

Скрипт сканирования неровности поверхности реализуется с помощью результатов отклика вертикального лазера (массив неровностей), выпущенного из объекта сканера к опорной поверхности.

Основные возможности приложения приведены ниже:

– получать функции перемещения подвести МТА после решения ОДУ в численном виде.

– визуально отображать движение МТА;

– представлять перемещение повестки в виде графика;

– исследовать влияние жесткости пружины или массы на максимальное перемещение подвески в динамическом режиме;

– исследовать влияние высоты опорной поверхности на максимальное перемещение подвестки в динамическом режиме.

На рис. 2 приведен результат динамического моделирования при переезде неровности типа «выступ».

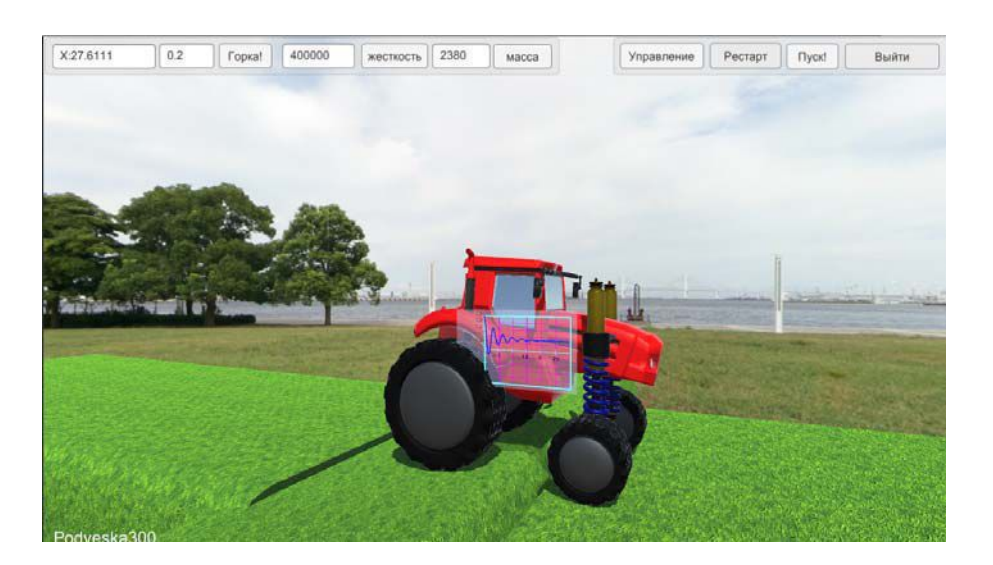

*Рис. 2.* Результат динамического модулирования при переезде неровности типа «выступ»

#### *510* Секция VIII. Информационные технологии и моделирование

Исследования показали, что существует возможность разработки трехмерной модели технического объекта, основанной на математической модели в виде систем обыкновенных дифференциальных уравнений, в таких системах компьютерной графики, как Unity.

Модель наглядно показывает характер колебательных процессов в подвеске трактора в реальном времени и позволяет улучшить понимание подобных процессов при изучении и проектировании технических объектов.